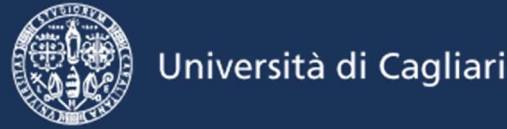

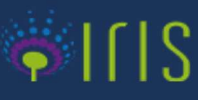

## Indicazioni per l'inserimento dei prodotti in UNICA IRIS secondo le Politiche di Ateneo sull'Accesso aperto alla ricerca scientifica (giugno 2022)

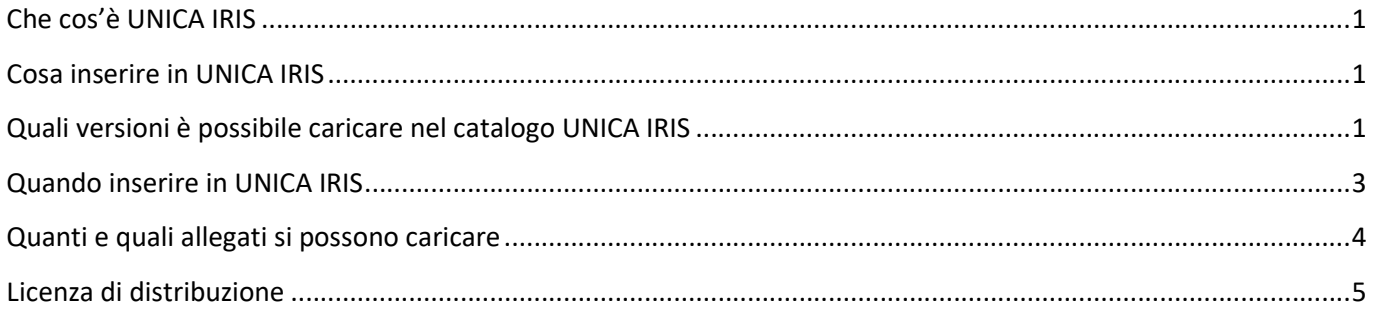

## Che cos'è UNICA IRIS

UNICA IRIS è l'archivio istituzionale dei prodotti della ricerca dell'Università di Cagliari. Oltre a essere la fonte ufficiale di riferimento per le attività di valutazione sia interne sia nazionali, è un repository sicuro e affidabile per la conservazione nel tempo e la condivisione in Rete delle pubblicazioni scientifiche, secondo quanto previsto dalla "via verde" prevista dal movimento open access. È indicizzato dai principali motori di ricerca e dai portali scientifici.

## Cosa inserire in UNICA IRIS

In UNICA IRIS è possibile inserire le informazioni bibliografiche dei propri prodotti della ricerca. Utilizzando i codici di identificazione come DOI e ISBN è possibile catturare in automatico i metadati, che dovranno comunque essere verificati nella loro correttezza e completezza a cura dell'autore. Come stabilito dalle Politiche di Ateneo sull'Accesso aperto (https://iris.unica.it/sr/cineca/images/interface/Policy-accesso-aperto.pdf) va sempre allegato il full text della pubblicazione, in particolare per quelle a partire dall'anno 2020 nella versione consentita dall'editore per la diffusione ad accesso aperto.

## Quali versioni è possibile caricare nel catalogo UNICA IRIS

Di ogni pubblicazione esistono molteplici versioni, dalla bozza iniziale inviata all'editore fino all'articolo finale pubblicato.

 la versione preprint è la bozza originale dell'autore (Submitted Version). Non ha ancora passato il processo di peer review, né di copy-editing, di formattazione e di paginazione dell'editore. La responsabilità dei contenuti è esclusivamente dell'autore.

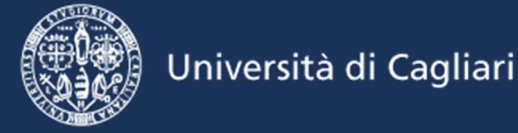

- la versione post-print è la bozza finale dell'autore, ossia la versione accettata per la pubblicazione a seguito di peer review e revisione (Author's Accepted Manuscript, AAM). Contiene le (eventuali) modifiche fatte dall'autore sulla base dei commenti dei revisori e delle comunicazioni con l'editore. Non è però ancora stata sottoposta a correzione bozze, formattazione e paginazione dell'editore.
- la versione editoriale è la versione finale pubblicata dall'editore (Version of Record, VoR) comprensiva dei loghi, con il layout finale (NB: anche la prova di stampa e la versione "ahead of print" si considerano editoriale).

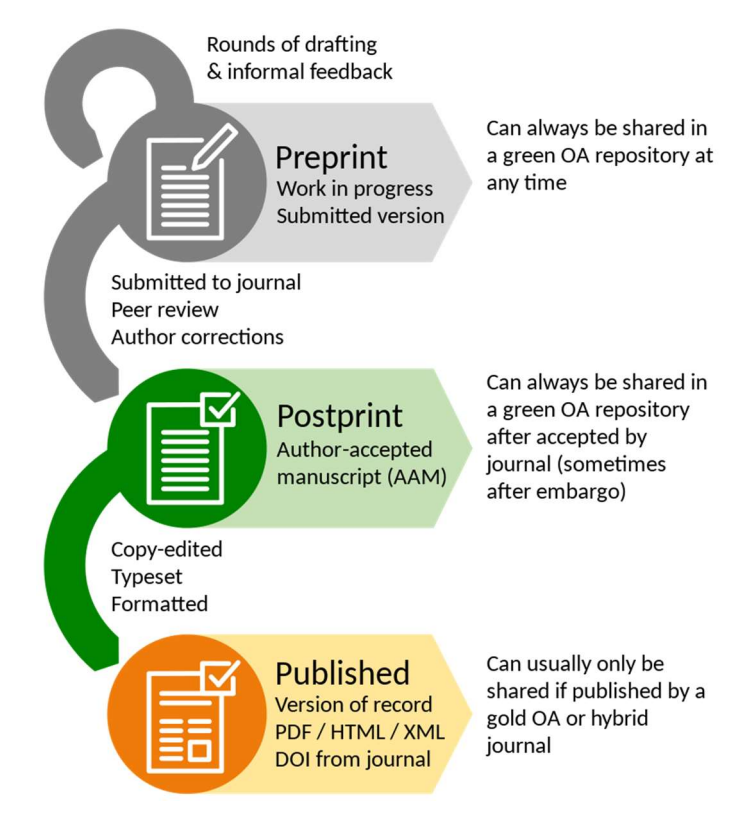

By Thomas Shafee - Own work; adapted from diagram by Ginny Barbour, CC BY 4.0, https://commons.wikimedia.org/w/index.php?curid=87548648

L'Autore dovrà sempre far riferimento al contratto sottoscritto con l'editore in merito alla possibilità di depositare almeno una versione del prodotto.

Nel processo di inserimento in IRIS, allo step 4-Carica relativo al caricamento degli allegati, in caso di Contributo pubblicato su una rivista presente nella banca dati Sherpa Romeo, nella parte destra della schermata troverete un box riassuntivo delle politiche editoriali applicate dalla rivista in merito all'archiviazione. Sherpa Romeo è uno strumento di aiuto che ha lo scopo di supportare l'Autore a comprendere se può pubblicare il proprio Contributo in un repository ad Accesso aperto, ed eventualmente quale versione o con quali criteri.

Le informazioni presenti della banca dati possono essere approfondite accedendo al link diretto su Sherpa Romeo (https://v2.sherpa.ac.uk/romeo/). Vi invitiamo a prestare attenzione alle varie casistiche proposte, in quanto lo stesso editore può applicare policy diverse nelle sue riviste anche a seconda del periodo e sulla base di percorsi

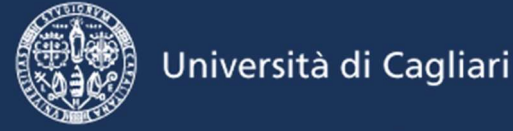

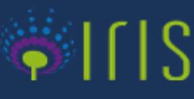

(pathway) specifici. Il personale bibliotecario referente per le validazioni è a disposizione per un supporto su queste tematiche.

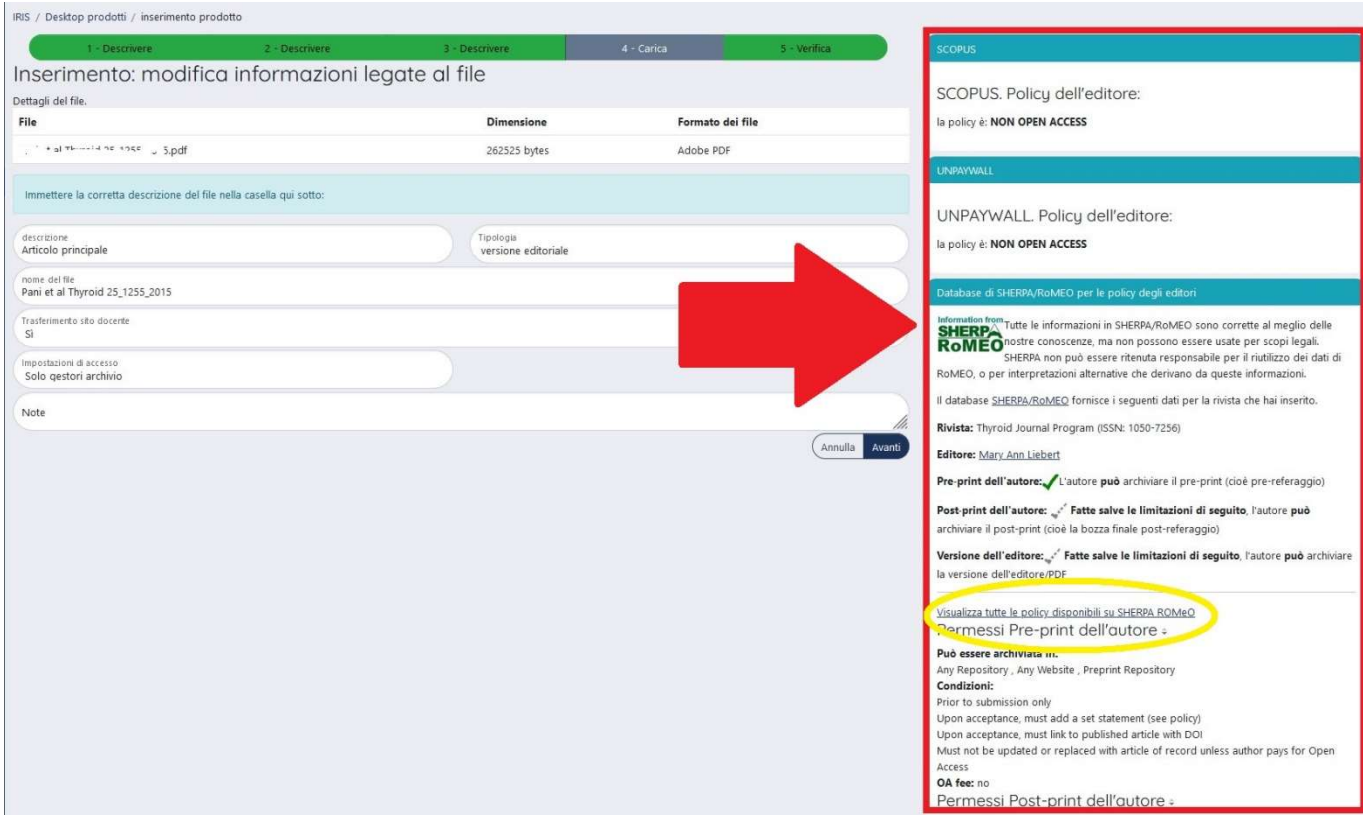

Per verificare le policies di copyright di editori non presenti su Sherpa Romeo è disponibile il database elaborato dall'Università degli Studi di Torino, contenente anche editori italiani e in continuo aggiornamento http://www.oa.unito.it/editori/index.php?r=editori/index

Una volta verificata la politica dell'editore, qualora sia richiesto di indicare particolari informazioni (es. licenza di distribuzione, copyright, DOI, etc.) sarà necessario inserire una copertina o un box informativo nel file che si sta caricando. A tal fine è stato predisposto un modello di copertina personalizzato con le informazioni necessarie e richieste a seconda del caso, da inserire nei pre-print e post-print (accepted manuscript version) da caricare in IRIS. Il modello può essere scaricato a partire dall'indirizzo https://iris.unica.it

#### Quando inserire in UNICA IRIS

È consigliabile inserire la pubblicazione in UNICA IRIS quando si entra in possesso dell'Author's Accepted Manuscript, AAM (post print, quindi ultima versione finale andata in stampa, con le correzioni dei revisori ma senza il layout della rivista) o, al più tardi, al momento della pubblicazione ufficiale. Nella maggior parte dei casi l'AAM è

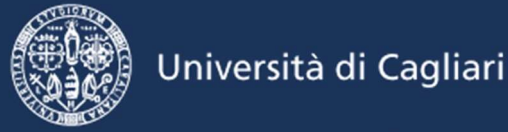

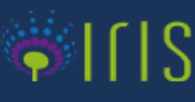

la versione accettata dall'Editore per la pubblicazione ad accesso aperto negli archivi istituzionali. Consigliamo pertanto di salvare sempre la copia di questa versione per usi futuri.

Qualora l'editore chieda il rispetto di un periodo di transizione tra la pubblicazione del prodotto scientifico e l'accessibilità e consultabilità dei contenuti in modalità "open access" (procedura nota come embargo), è possibile rispettare queste tempistiche caricando il file in UNICA Iris e indicando la data della fine dell'embargo (da calcolarsi a partire dalla data in cui l'articolo è formalmente pubblicato nella sua forma definitiva). In questo modo, alla data indicata in fase di caricamento, il full text verrà automaticamente aperto senza dover rientrare nella scheda del prodotto per compiere altre operazioni.

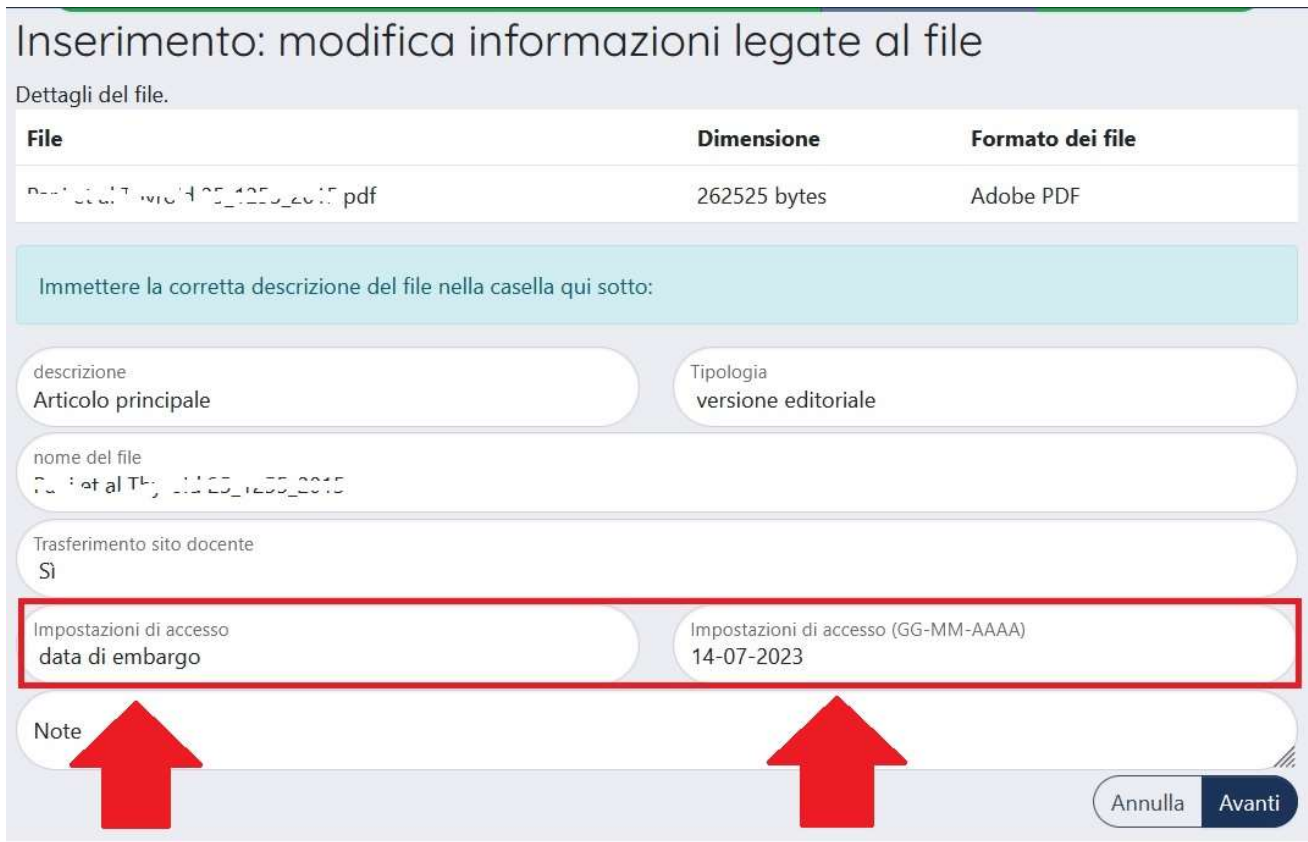

#### Quanti e quali allegati si possono caricare

Il catalogo può ospitare più di un allegato per ogni singolo prodotto di ricerca. A seconda della finalità di utilizzo, l'Autore può quindi caricare sia la versione editoriale (anche se non open access), da trasferire al Sito Docente (https://loginmiur.cineca.it) e utilizzare unicamente per le procedure ministeriali (VQR, ASN, PRIN, etc), sia una versione diversa per ottemperare agli obblighi sull'accesso aperto previsti dalle Politiche di Ateneo. Le impostazioni di accesso al file nel portale pubblico UNICA Iris possono essere diverse a seconda del caso (es. accesso riservato ai

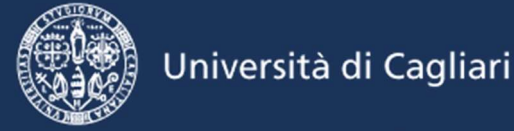

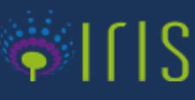

soli gestori per la versione editoriale e accesso aperto per la versione consentita dall'editore) così come il trasferimento al Sito Docente (loginmiur) potrà essere differenziato.

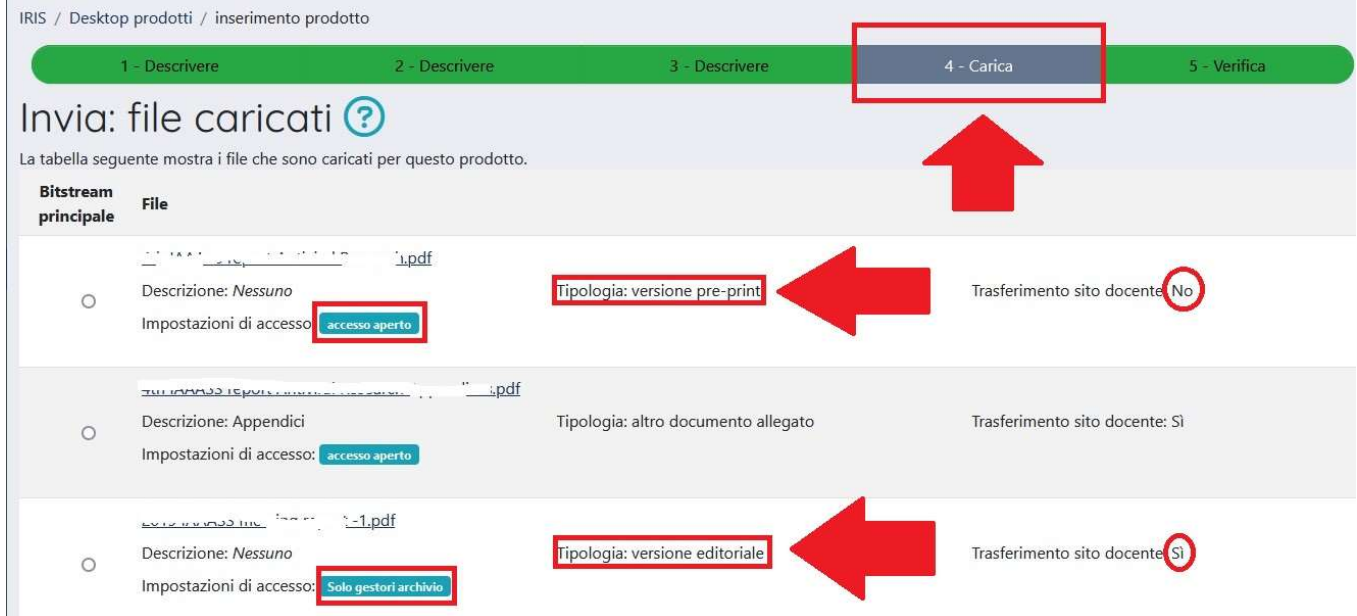

## Licenza di distribuzione

L'accettazione della licenza di distribuzione predisposta dall'Ateneo è l'atto amministrativo finale necessario per il deposito del Contributo in UNICA IRIS. L'accettazione è necessaria per:

- inviare il Contributo (dati bibliografici ed eventuali allegati) al Sito Docente (loginmiur) quando selezionato;
- rendere visibili nel portale pubblico UNICA IRIS i dati bibliografici (metadati) che descrivono il Contributo e il full text degli allegati inseriti, se nella fase di caricamento degli stessi è stata scelta l'opzione "Accesso aperto" dal menù del campo "Impostazioni di accesso".

L'accettazione della licenza di distribuzione non comporta alcun automatismo nel rendere ad Accesso aperto l'eventuale full text allegato, la cui disponibilità pubblica dipende unicamente da quanto impostato dall'Autore nello step 4 della procedura di caricamento.

In caso di non accettazione della licenza, il prodotto sarà visibile solo nel proprio Desktop personale, e non verrà inviato al Sito Docente (loginmiur).